## **کسی جگہ میں اندر جانے کے لیے کیو آر کوڈز کیسے استعمال کیے جائیں**

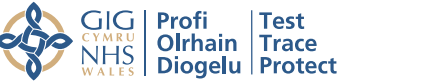

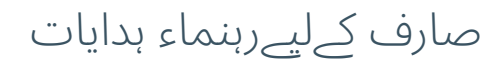

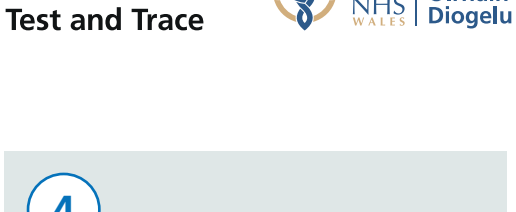

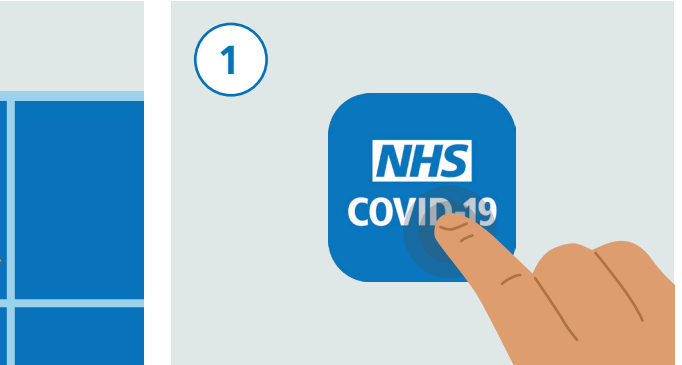

ایپ سٹور یا گوگل پلے سٹور سے این ایچ ایس کووڈ19- ایپ ڈاؤن لوڈ کریں۔

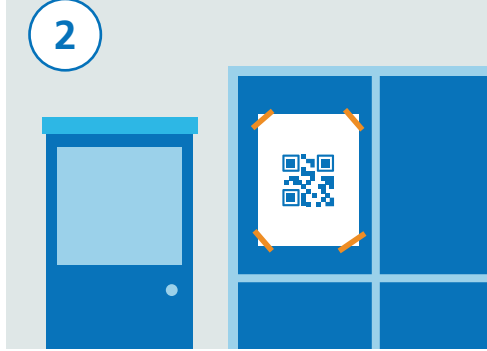

جب آپ کسی جگہ میں جانا چاہتے ہوں، تو چیک کریں کہ وہاں پر این ایچ ایس کووڈ19- کیو آر کوڈ پوسٹر لگا ہوا ہے۔

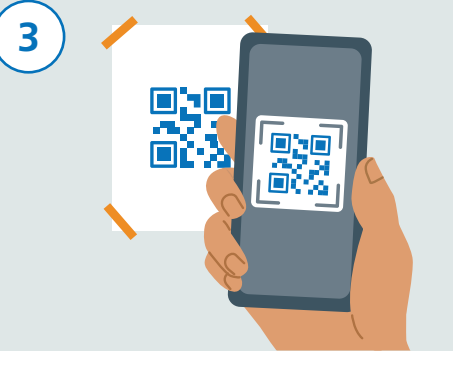

اپنی این ایچ ایس کووڈ19- ایپ کو کھولیں اور 'In Check Venue 'کودبائیں۔ اب اپنے سمارٹ فون کے کیمرے کو استعمال کرتے ہوئے پوسٹر پر موجود کیو آر کوڈ کو اسکین کریں۔

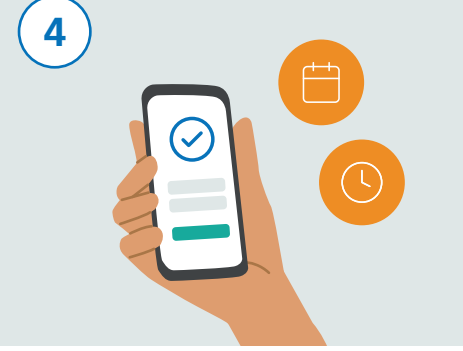

**NHS** 

آپ کے جانے کا وقت اور تاریخ ایپ میں ذخیرہ ہو جائے گی۔ اس کو کسی کے ساتھ شیئر نہیں کیا جائے گا اور کسی کو بھیجا بھی نہیں جائے گا۔

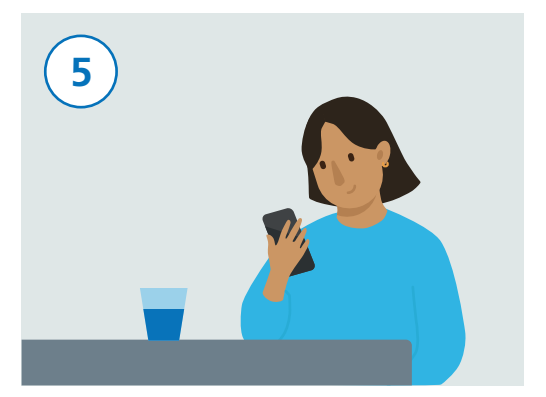

پوسٹر پر موجود کیو آر کوڈ اسکین کرنے کے بعد، آپ کامیابی سے داخل ہو سکتے ہیں۔

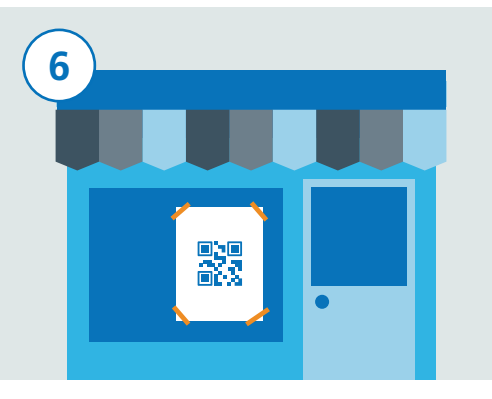

اگر آپ کسی دوسری جگہ جانا چاہتے ہیں، تو پھر اپنی این ایچ ایس کووڈ19- ایپ کو کھولیں اور 'In Check Venue 'پر ٹیپ کریں۔ اب اپنے سمارٹ فون کے کیمرے کو استعمال کرتے ہوئے پوسٹر پر موجود ان کے کیو آر کوڈ کو اسکین کریں۔

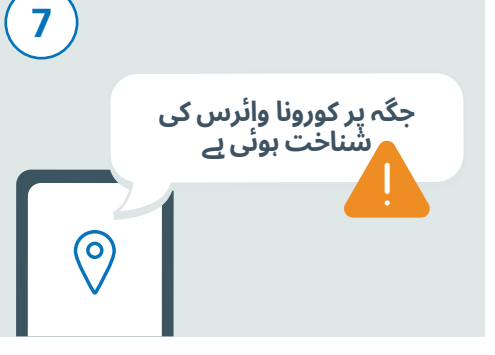

اگر این ایچ ایس کووڈ19- ایپ بتاتی ہے کہ حال ہی میں آپ کسی ایسی جگہ گئے تھے جہاں پر آپ کا رابطہ کورونا وائرس (کووڈ19-) کے کسی مریض کے ساتھ ہونے کا امکان موجود تھا، تو آپ کو ایک انتباہ موصول ہو سکتا ہے۔

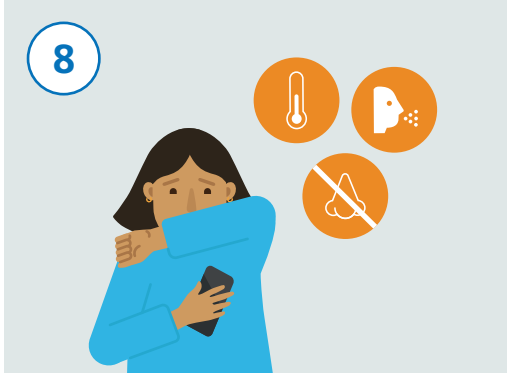

اگر آپ میں کرونا وائرس (کووڈ19-) کی علامات ظاہر ہو جاتی ہیں، تو ان کو ایپ میں درج کرنا یقینی بنائیں اور حکومت کی رہنماء ہدایات/مشوروں پر عمل درآمد کریں۔